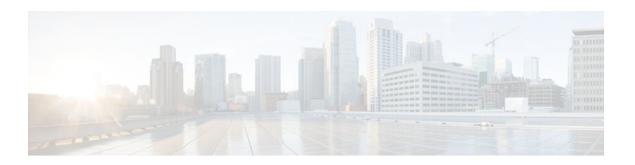

# **Configuring Traffic Policing**

#### Last Updated: December 8, 2011

This feature module describes the Traffic Policing feature. Traffic policing allows you to control the maximum rate of traffic transmitted or received on an interface.

Use Cisco Feature Navigator to find information about platform support and Cisco IOS and Catalyst OS software image support. To access Cisco Feature Navigator, go to <a href="http://www.cisco.com/go/cfn">http://www.cisco.com/go/cfn</a>. An account on Cisco.com is not required.

- Finding Feature Information, page 1
- Feature Overview, page 1
- Supported Platforms, page 3
- Supported Standards MIBs and RFCs, page 4
- Prerequisites, page 4
- Configuration Tasks, page 4
- Monitoring and Maintaining Traffic Policing, page 5
- Configuration Examples, page 5

## **Finding Feature Information**

Your software release may not support all the features documented in this module. For the latest feature information and caveats, see the release notes for your platform and software release. To find information about the features documented in this module, and to see a list of the releases in which each feature is supported, see the Feature Information Table at the end of this document.

Use Cisco Feature Navigator to find information about platform support and Cisco software image support. To access Cisco Feature Navigator, go to <a href="https://www.cisco.com/go/cfn">www.cisco.com/go/cfn</a>. An account on Cisco.com is not required.

## **Feature Overview**

The Traffic Policing feature performs the following functions:

· Limits the input or output transmission rate of a class of traffic based on user-defined criteria

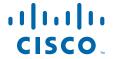

Marks packets by setting the ATM Cell Loss Priority (CLP) bit, Frame Relay Discard Eligibility (DE) bit, IP precedence value, IP differentiated services code point (DSCP) value, MPLS experimental value, and Quality of Service (QoS) group.

The Traffic Policing feature is applied when you attach a traffic policy contain the Traffic Policing configuration to an interface. A traffic policy is configured using the Modular Quality of Service (QoS) Command-Line Interface (CLI) (MQC).

The table below lists the feature history.

Table 1 Feature History

| Cisco IOS Release | Enhancement                                                                                                    |
|-------------------|----------------------------------------------------------------------------------------------------|
| 12.1(5)T          | This command was introduced for Cisco IOS Release 12.1 T. A new Traffic Policing algorithm was introduced. The <b>violate-action</b> option became available. This feature became available on Cisco 2600, 3600, 4500, 7200, and 7500 series routers.                                                                                                    |
| 12.2(2)T          | The <b>set-clp-transmit</b> option for the <i>action</i> argument was added to the <b>police</b> command. The <b>set-frde-transmit</b> option for the <i>action</i> argument was added to the <b>police</b> command. However, the <b>set-frde-transmit</b> option is not supported for Any Transport over Multiprotocol Label Switching (MPLS) (AToM) traffic in this release. The <b>set-mpls-exp-transmit</b> option for the <i>action</i> argument was added to the <b>police</b> command. |
| Cisco IOS         | For information about feature support in Cisco IOS software, use Cisco Feature Navigator.                                                                                                    |

- Benefits, page 2
- Restrictions, page 3

### **Benefits**

#### **Bandwidth Management Through Rate Limiting**

Traffic policing allows you to control the maximum rate of traffic transmitted or received on an interface. Traffic policing is often configured on interfaces at the edge of a network to limit traffic into or out of the network. In most Traffic Policing configurations, traffic that falls within the rate parameters is transmitted, whereas traffic that exceeds the parameters is dropped or transmitted with a different priority.

#### **Packet Marking**

Packet marking allows you to partition your network into multiple priority levels or classes of service (CoS). A packet is marked and these markings can be used to identify and classify traffic for downstream devices. In some cases, such as ATM Cell Loss Priority (CLP) marking or Frame Relay Discard Eligibility (DE) marking, the marking is used to classify traffic.

Use traffic policing to set the IP precedence or DSCP values for packets entering the network.
 Networking devices within your network can then use the adjusted IP precedence values to determine

- how the traffic should be treated. For example, the Weighted Random Early Detection (WRED) feature uses the IP precedence values to determine the probability that a packet will be dropped.
- Use traffic policing to assign packets to a QoS group. The router uses the QoS group to determine how to prioritize packets within the router.

Traffic can be marked without using the Traffic Policing feature. If you want to mark traffic but do not want to use Traffic Policing, see the "Marking Network Traffic" module.

#### **Packet Prioritization for Frame Relay Frames**

The Traffic Policing feature allows users to mark the Frame Relay DE bit of the Frame Relay frame. The Frame Relay DE bit is one bit and, therefore, can be set to either 0 or 1. In congested environments, frames with the DE bit set to 1 are discarded before frames with the DE bit set to 0.

#### **Packet Prioritization for ATM Cells**

The Traffic Policing feature allows users to mark the ATM CLP bit in ATM cells. The ATM CLP bit is used to prioritize packets in ATM networks. The ATM CLP bit is one bit and, therefore, can be set to either 0 or 1. In congested environments, cells with the ATM CLP bit set to 1 are discarded before cells with the ATM CLP bit set to 0.

#### Restrictions

- On a Cisco 7500 series router, traffic policing can monitor Cisco Express Forwarding (CEF) switching
  paths only. In order to use the Traffic Policing feature, Cisco Express Forwarding must be configured
  on both the interface receiving the packet and the interface sending the packet.
- On a Cisco 7500 series router, traffic policing cannot be applied to packets that originated from or are destined to a router.
- Traffic policing can be configured on an interface or a subinterface.
- Traffic policing is not supported on the following interfaces:
  - Fast EtherChannel
  - Tunnel

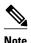

Traffic policing is supported on tunnels that are using the Cisco generic routing encapsulation (GRE) tunneling protocol.

- PRI
  - Any interface on a Cisco 7500 series router that does not support Cisco Express Forwarding

# **Supported Platforms**

Cisco 2500 series

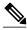

Note

Cisco IOS Release 12.2(2)T or later does not run on Cisco 2500 series routers.

- Cisco 2600 series
- · Cisco 3640 routers
- Cisco 4500 series
- Cisco 7000 series with RSP7000
- Cisco 7100 series
- Cisco 7200 series
- Cisco 7500 series

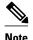

To use the **set-clp-transmit** action available with this feature, the Enhanced ATM Port Adapter (PA-A3) is required. Therefore, the **set-clp-transmit**action is not supported on any platform that does not support the PA-A3 adapter (such as the Cisco 2600 series router, the Cisco 3640 router, and the 4500 series router). For more information, see the documentation for your specific router.

# **Supported Standards MIBs and RFCs**

#### **Standards**

No new or modified standards are supported by this feature.

#### **MIBs**

Class-Based Quality of Service MIB

- CISCO-CLASS-BASED-QOS-MIB
- CISCO-CLASS-BASED-QOS-CAPABILITY-MIB

For descriptions of supported MIBs and how to use MIBs, see the Cisco MIB web site on CCO at http://www.cisco.com/public/sw-center/netmgmt/cmtk/mibs.shtml.

#### **RFCs**

• RFC 2697, A Single Rate Three Color Marker

## **Prerequisites**

On a Cisco 7500 series router, Cisco Express Forwarding (CEF) must be configured on the interface before traffic policing can be used.

## **Configuration Tasks**

- Configuring Traffic Policing, page 5
- Troubleshooting Tips, page 5

## **Configuring Traffic Policing**

| Command                                                                                      | Purpose                                                                                                    |
|----------------------------------------------------------------------------------------------|----------------------------------------------------------------------------------------------------|
| Router(config-pmap-c)# police bps burst-normal burst-max conform-action action exceed-action | Specifies a maximum bandwidth usage by a traffic class.                                                                                                    |
| action violate-action action                                                                 | Note The Traffic Policing feature works with a token bucket mechanism. There are currently two types of token bucket algorithms: a single token bucket algorithm and a two token bucket algorithm. A single token bucket system is used when the violate-action option is not specified, and a two token bucket system is used when the violate-action option is specified. |

## **Troubleshooting Tips**

- Check the interface type. Verify that your interface is not mentioned in the nonsupported interface description in the Restrictions, page 3 section of this module.
- For input traffic policing on a Cisco 7500 series router, verify that CEF is configured on the interface where traffic policing is configured.
- For output traffic policing on a Cisco 7500 series router, ensure that the incoming traffic is CEF-switched. Traffic policing cannot be used on the switching path unless CEF switching is enabled.

## **Monitoring and Maintaining Traffic Policing**

| Command                                 | Purpose                                                                                                    |
|-----------------------------------------|----------------------------------------------------------------------------------------------------|
| Router# show policy-map                 | Displays all configured policy maps.                                                                       |
| Router# show policy-map policy-map-name | Displays the user-specified policy map.                                                                    |
| Router# show policy-map interface       | Displays statistics and configurations of all input and output policies that are attached to an interface. |

# **Configuration Examples**

• Example Configuring a Service Policy that Includes Traffic Policing, page 6

### **Example Configuring a Service Policy that Includes Traffic Policing**

The following configuration shows how to define a traffic class (with the **class-map**command) and associate that traffic class with a traffic policy (with the **policy-map** command). Traffic policing is applied in the traffic policy. The **service-policy** command is then used to attach the traffic policy to the interface.

In this example, traffic policing is configured with the average rate at 8000 bits per second, the normal burst size at 1500 bytes, and the excess burst size at 4000 bytes. Packets coming into Fast Ethernet interface 0/0 are evaluated by the token bucket algorithm to analyze whether packets conform, exceed, or violate the parameters. Packets that conform are transmitted, packets that exceed are assigned a QoS group value of 4 and are transmitted, packets that violate are dropped.

```
Router(config)# class-map acgroup2
Router(config-cmap)# match access-group 2
Router(config-cmap)# exit
Router(config)# policy-map police
Router(config-pmap)# class acgroup2
Router(config-pmap-c)# police 8000 1500 4000 conform-action transmit exceed-action set-qos-transmit 4 violate-action drop
Router(config-pmap-c)# exit
Router(config-pmap)# exit
Router(config)# interface fastethernet 0/0
Router(config-if)# service-policy input police
```

Cisco and the Cisco logo are trademarks or registered trademarks of Cisco and/or its affiliates in the U.S. and other countries. To view a list of Cisco trademarks, go to this URL: <a href="www.cisco.com/go/trademarks">www.cisco.com/go/trademarks</a>. Third-party trademarks mentioned are the property of their respective owners. The use of the word partner does not imply a partnership relationship between Cisco and any other company. (1110R)

Any Internet Protocol (IP) addresses and phone numbers used in this document are not intended to be actual addresses and phone numbers. Any examples, command display output, network topology diagrams, and other figures included in the document are shown for illustrative purposes only. Any use of actual IP addresses or phone numbers in illustrative content is unintentional and coincidental.

© 2011 Cisco Systems, Inc. All rights reserved.